# NAMA: NI WAYAN SRI PURYANTI NOMOR PESERTA: 20220552310902

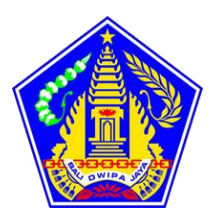

# PEMERINTAH PROVINSI BALI DINAS PENDIDIKAN SMA NEGERI 1 DENPASAR

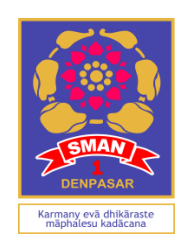

Alamat : Jalan Kamboja Denpasar Telp.222044 Fax (0361)222044. Email: smansa1\_dps@yahoo.co.id

# **RENCANA PELAKSANAAN PEMBELAJARAN (RPP PERTEMUAN 1)**

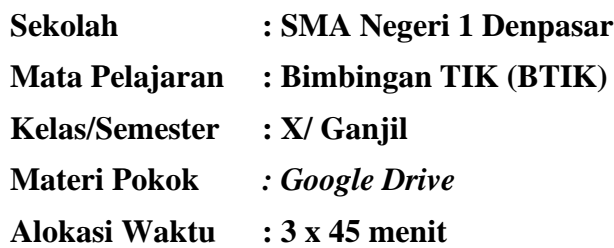

# **A. Kompetensi Inti**

- 1. Menghayati dan mengamalkan ajaran agama yang dianutnya.
- 2. Menghayati dan mengamalkan perilaku jujur, disiplin, tanggung jawab, peduli (gotong royong, kerjasama, toleran, damai), santun, responsif dan pro-aktif dan menunjukkan sikap sebagai bagian dari solusi atas berbagai permasalahan dalam berinteraksi secara efektif dengan lingkungan sosial dan alam serta dalam menempatkan diri sebagai cerminan bangsa dalam pergaulan dunia.
- 3. Memahami, menerapkan dan menganalisis pengetahuan faktual, konseptual dan procedural berdasarkan rasa ingin tahunya tentang ilmupengetahuan,teknologi,seni, budaya dan humaniora dalam wawasan kemanusiaan, kebangsaan, kenegaraan, dan peradaban terkait penyebab fenomena dan kejadian dalam bidang kerjayangspesifik untuk memecahkan masalah.

4. Mengolah, menalar dan menyaji dalam ranah konkret dan ranah abstrak terkait dengan pengembangan dari yang dipelajarinya disekolah secaramandiri,dan mampu melaksanakan tugas spesifik dibawah pengawasan langsung.

### **B. Kompetensi Dasar dan Indikator**

#### **Kompetensi Dasar**

- 1.1 Memahami nilai-nilai keimanan dengan menyadari hubungan keteraturan dan kompleksitas alam dan jagad raya terhadap kebesaran Tuhan yang menciptakannya.
- 1.2 Mengamalkan nilai-nilai keimanan sesuai dengan ajaran agama dalam kehidupan sehari-hari.
- 2.1 Menunjukkan perilaku ilmiah (memiliki rasa ingin tahu, objektif, jujur; teliti; cermat; tekun; hati-hati; bertanggung jawab; terbuka; kritis; kreatif; inovatif dan peduli lingkungan) dalam aktivitas sehari-hari sebagai wujud implementasi sikap dalam melakukan percobaan dan berdiskusi.
- 2.2 Menghargai kerja individu dan kelompok dalam aktivitas sehari-hari sebagai wujud implementasi melaksanakan percobaan dan melaporkan hasil percobaan.
- 3.1 Menguraikan **(C4)** pengunaan aplikasi/layanan clound computing (google drive) untuk menunjang kegiatan pembelajaran daring dan aktivitas sehari-hari
- 4.1 Mengunakan **(P5)** berbagai fasilitas yang ada pada lembar kerja google drive untuk menghasilkan **(C6)** hasil karya yang menarik

#### **Indikator**

- 3.1.1 Memahami manfaat google drive
- 3.1.2 Mengidentifikasi berbagai komponen lembar kerja google drive
- 3.1.3 Mengidentifikasi langkah-langkah masuk ke situs google drive
- 3.1.4 Menyusun langkah-langkah upload file ke google drive
- 3.1.5 Menyusun langkah-langkah sharing file di google drive
- 3.1.6 Mengidentifikasi langkah-langkah mengunakan aplikasi google doc, google slide, google sheet, google form dan google site
- 3.1.7 Menguraikan langkah-langkah mengunakan aplikasi google doc
- 3.1.8 Menguraikan langkah-langkah mengunak google slide
- 3.1.9 Menguraikan langkah-langkah mengunakan google sheet
- 3.1.10 Menguraikan langkah-langkah mengunakan google form
- 4.1.1 Melakukan aktivitas login ke google drive
- 4.1.2 Menyimpan dan upload file di google drive
- 4.1.3 Melakukan manajemen file di google drive
- 4.1.4 Melakukan sharing file di google drive
- 4.1.5 Mengunaka aplikasi google doc dengan mengintegrasikan pengalaman yang dimiliki dalam mengunakan ms.word
- 4.1.6 Mengunaka aplikasi google slide dengan mengintegrsikan pengalaman yang dimiliki dalam mengunakan ms.powerpoint
- 4.1.7 Mengunakan aplikasi google sheet dengan mengitegrasikan pengalaman yang dimiliki dalam mengunakan ms.excel
- 4.1.8 Mengunakan aplikasi google form untuk membuat survey online
- 4.1.9 Melakukan kolaborasi dalam pembuatan dokumen dengan menggunakan google doc dan google slide
- 4.1.10 Membuat hasil karya yang menarik dengan mengunakan aplikasi yang ada di google drive

#### **C. Tujuan**

- 1. Melalu kegiatan diskusi dan eksplorasi dari berbagai sumber tentang berbagai macam manfaat aplikasi google drive sehingga **(C)** siswa **(A)** dapat **menyebutkan (B)** minimal 5 manfaat atau fungsinya **(D)**
- 2. Melalui kegiatan eksplorasi secara mandiri siswa dapat mengidentifikasi berbagai komponen lebar kerja google drive
- 3. Melalu kegiatan mengamati video tutorial siswa mampu **menganalis (HOTS)** fungsi komponen lembar kerja aplikasi google drive
- 4. Melalui kegiata mengamati video tutorial siswa mampu mempraktekkan tentang cara menggunakan komponen lembar kerja aplikasi google drive
- 5. Melalui kegiatan eksplorasi secara mandiri dari berbagai sumber siswa mapu melakukan upload dan sharing file di google drive
- 6. Melalui kegiatan eksplorasi secara mandiri dari berbagai sumber siswa mampu menemukan langkah-langkah mengunakan google doc, google slide, google sheet dan google form
- 7. Melalui diskusi dan tanya jawab di forum diskusi siswa mampu **menemukan (HOTS)** langkah-langkah kolaborasi pembuatan dokumen atau tugas dengan mengunakan google slide dan google doc
- 8. Siswa mampu **membuat kreasi(HOTS)** google doc ataupun google slide yang dikombinasikan dengan perintah sharing
- 9. Melalui kegiatan pembelajaran *discovery learning* tentang aplikasi pengolah grafis bitmap siswa diharapkan mampu berkomunikasi, berkolaborasi, berpikir kritis, berkreasi **(4C)**, sekaligus memiliki sifat religious, mengembangkan sikap jujur, peduli dan bertanggung jawab **(TPACK) (PPK)**

# **D. Materi Pembelajaran**

- 1. Materi Pembelajaran Regular KLASIKAL1
	- Berbagai macam aplikasi clound computing
	- Pengertian dan Manfaat google drive
	- Login dan lembar kerja
	- Upload
	- Manajemen file
	- Sharing
	- KLASIKAL 2
	- -Google doc
	- -Google slide
	- KLASIKAL 3
	- -Google sheet
	- -Google form

Link modul digital dan video tutorial dalam LMS

2. Materi Pembelajaran Pengayaan

-Google Site

Link modul digital dan video tutorial dalam LMS

3. Materi pembelajaran Remidial Sharing file, Google sheet, google slide, google form Link modul digital dan video tutorial dalam LMS

# **E. Model dan Metode Pembelajaran**

*Blended Learning (model Class Flex),* metode *discovery learning*

# **F. Media dan Bahan Ajar**

LMS *Moodle*:<http://onlearn.sman1dps.sch.id/> Grup WhatsApp:<https://chat.whatsapp.com/KnoGt4wgaJXAjE0N7XdO8z> Google meet:<https://meet.google.com/> Video Tutorial : video tutorial Modul digital**:** Link modul digital Google drive:<https://www.google.co.id/drive/apps.html>

# **G. Sumber Belajar**

- Internet
- Google drive
- Modul dan video tutorial
- Lingkungan sekitar
- Perangkat Komputer atau hp yang dimiliki

# **H. Langkah-langkah Pembelajaran**

# **Pertemuan 1**

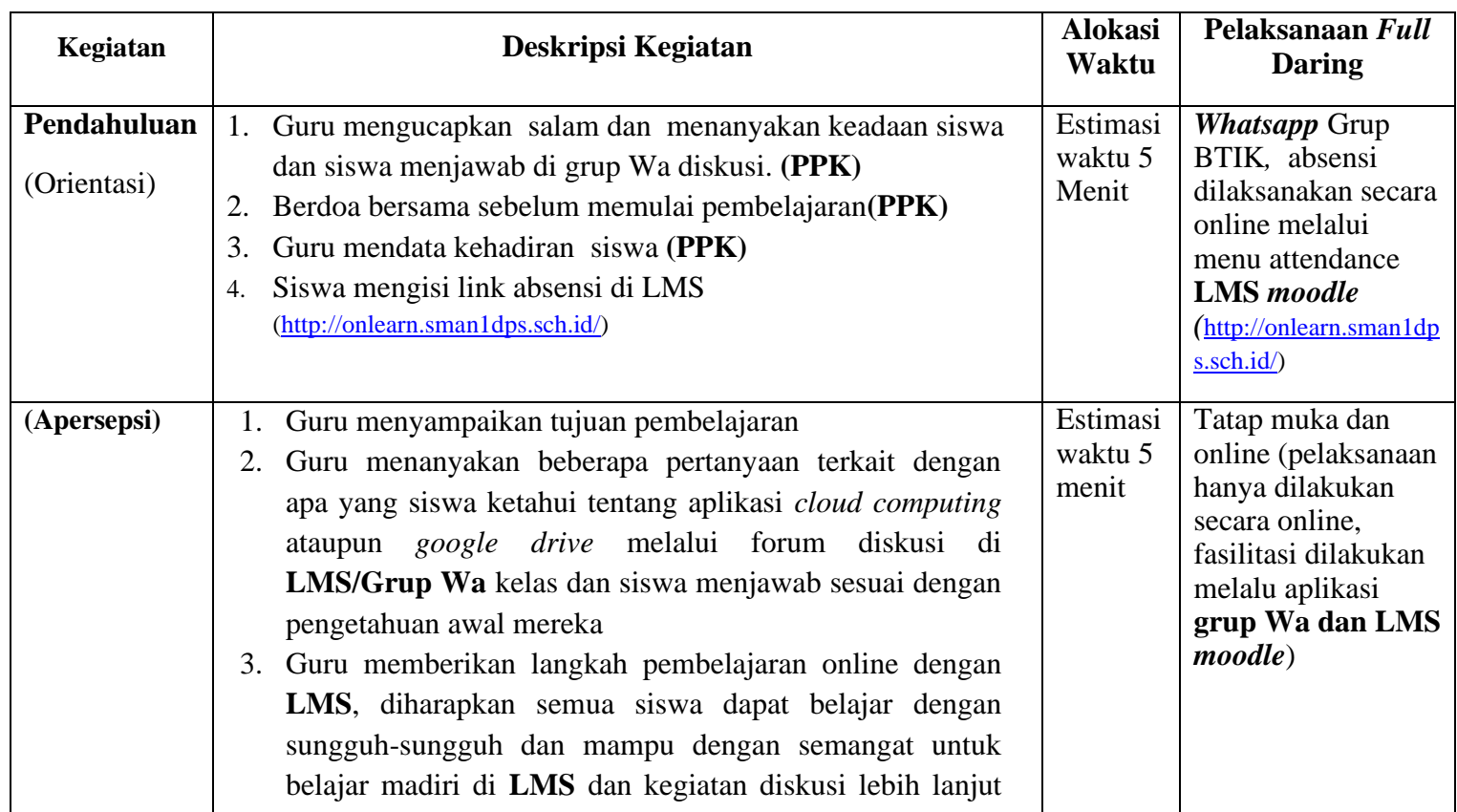

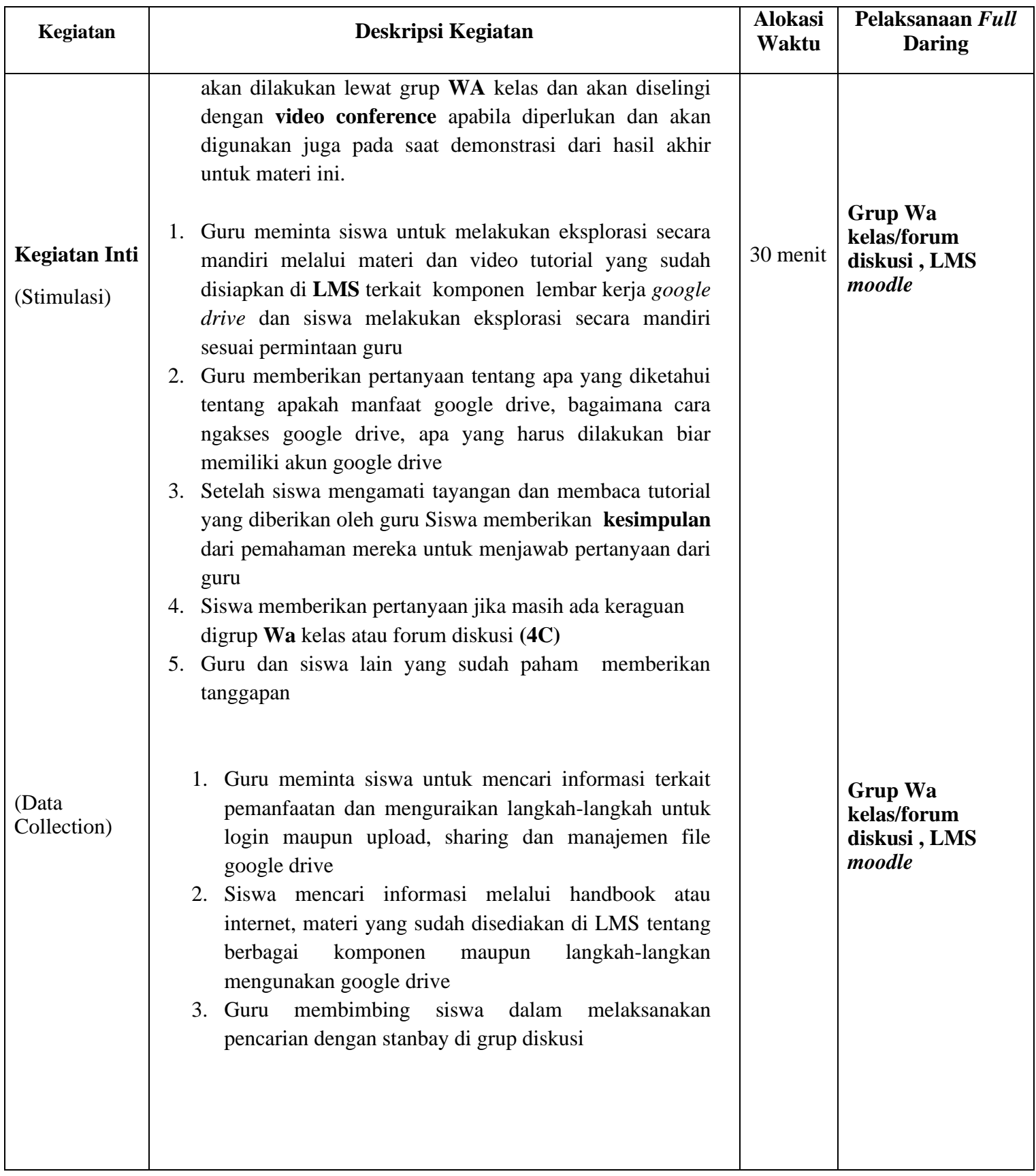

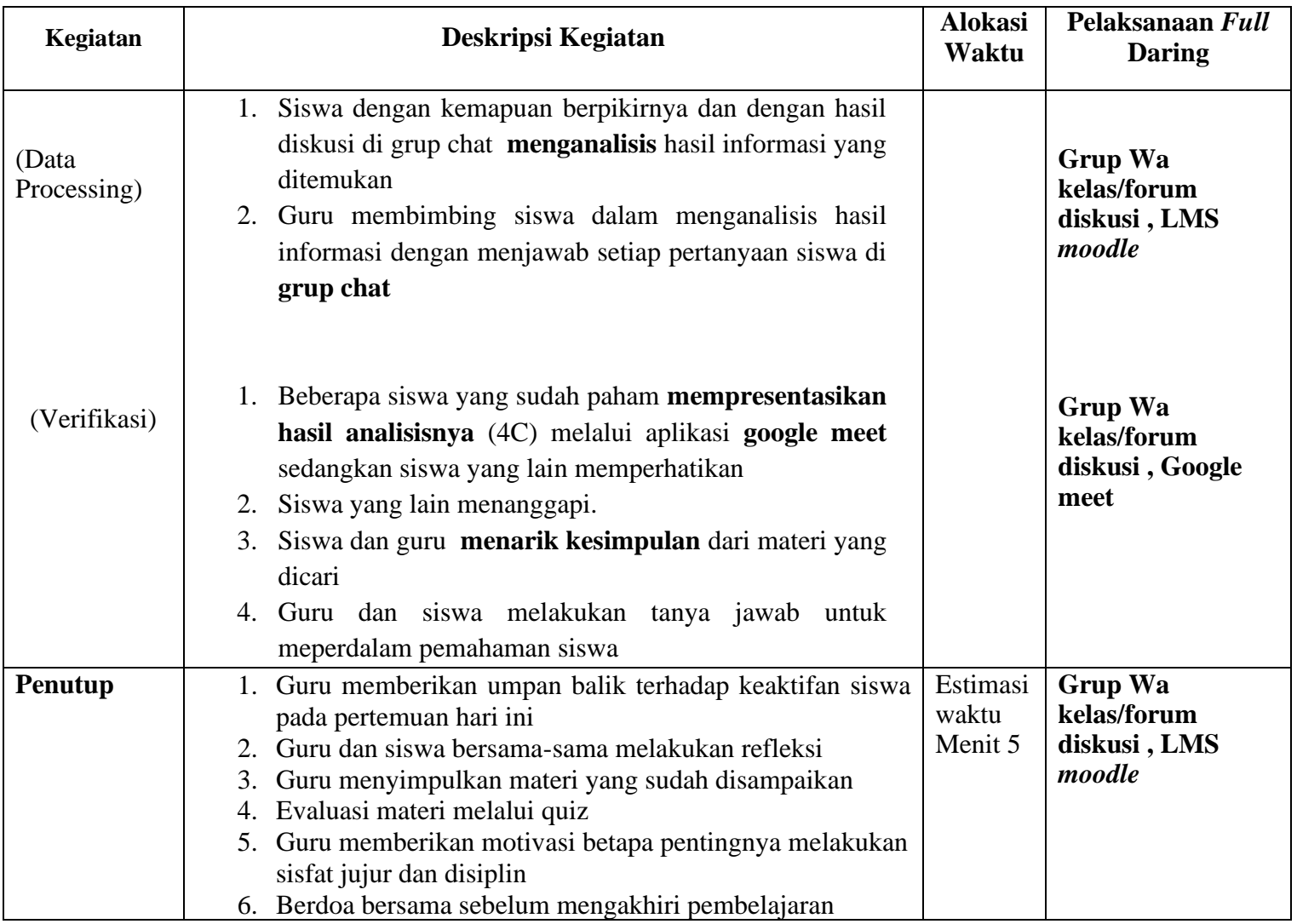

# **Pertemuan 2**

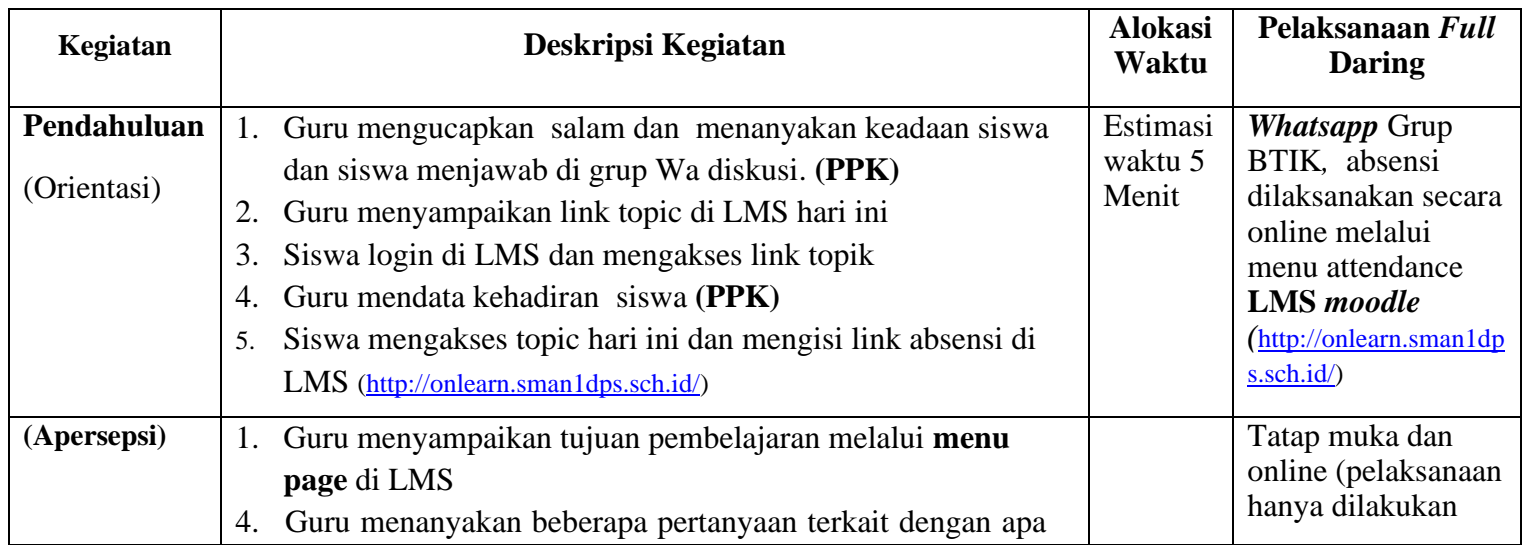

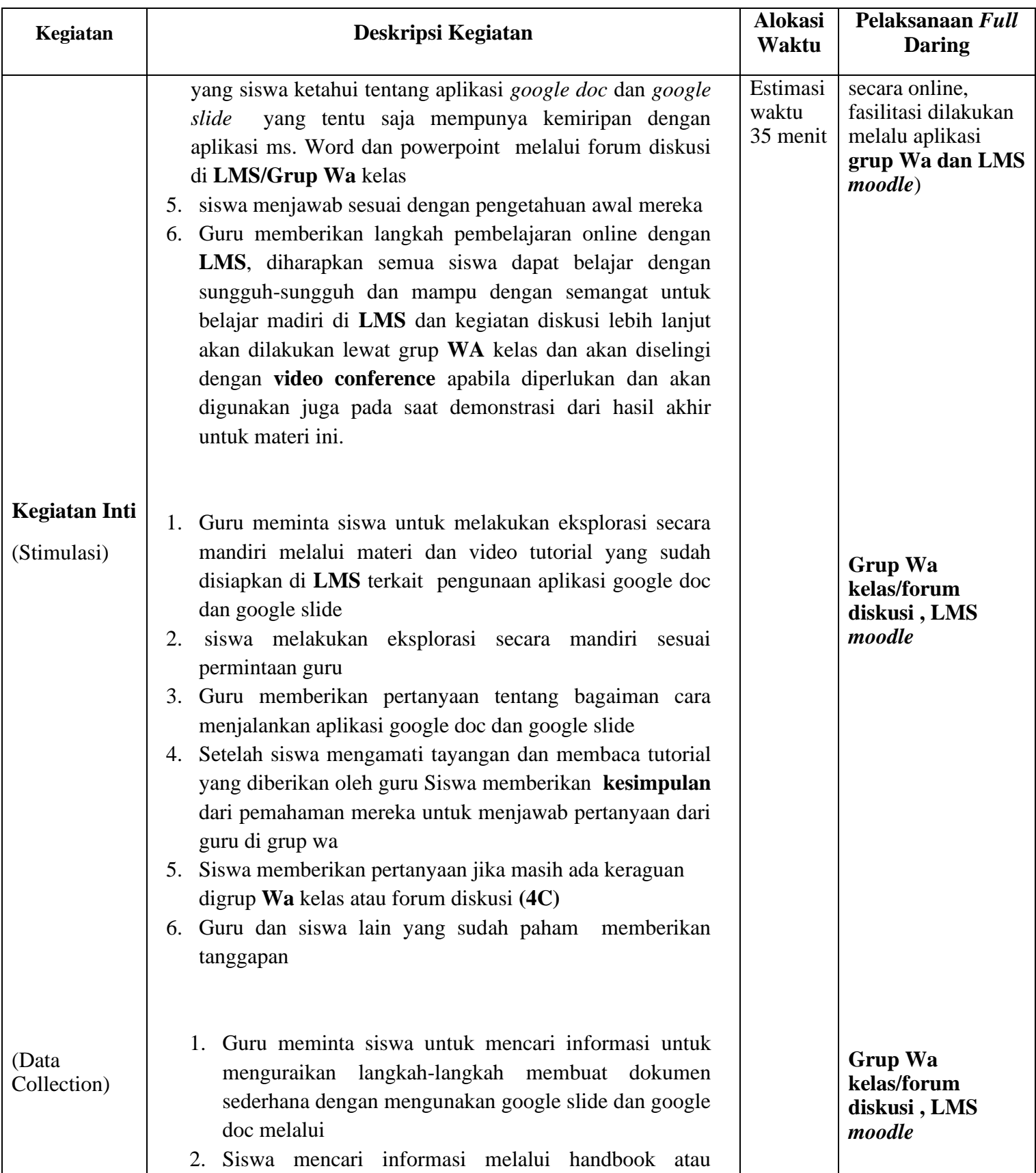

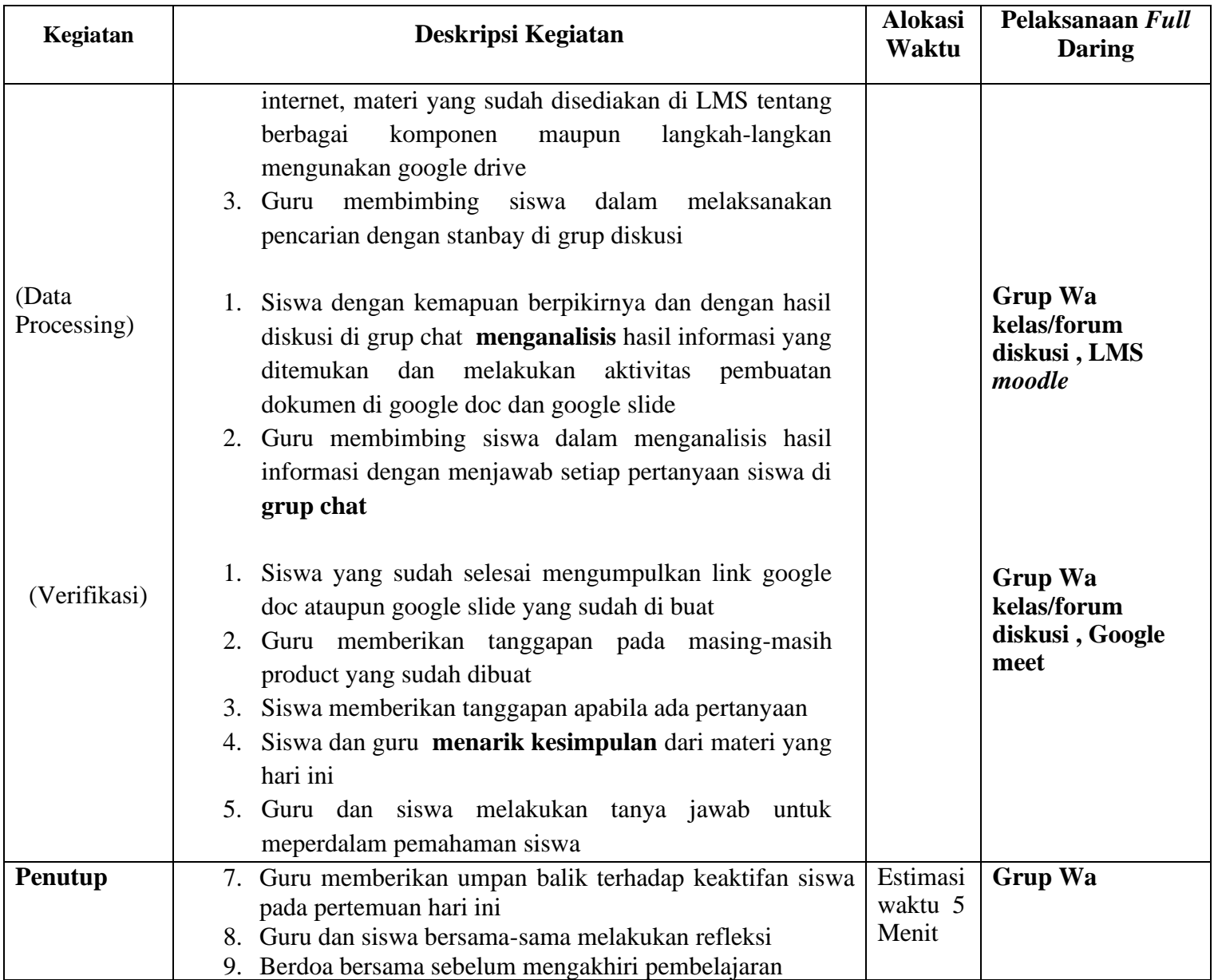

# **Pertemuan 3**

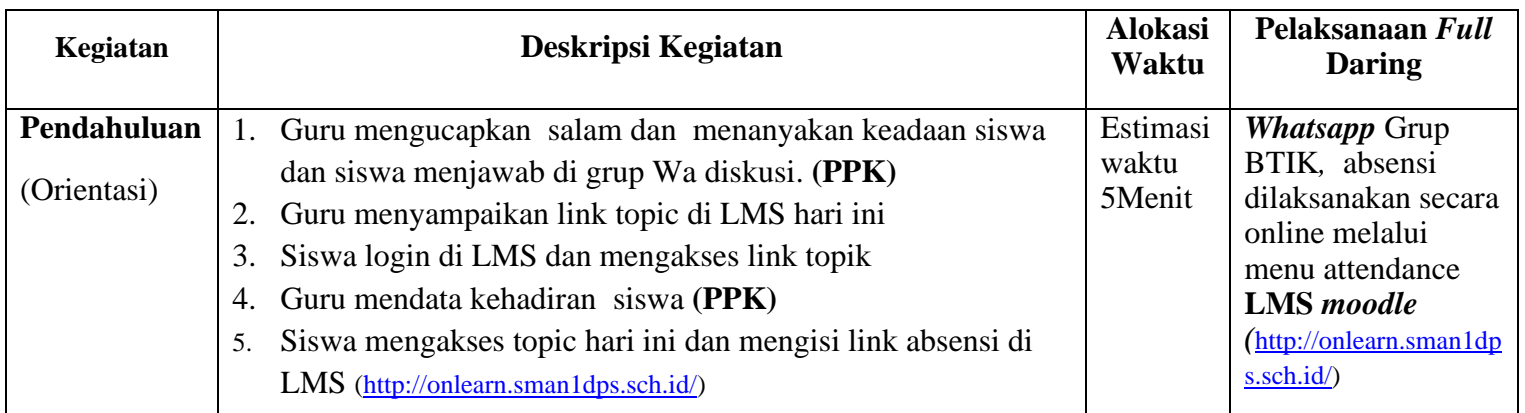

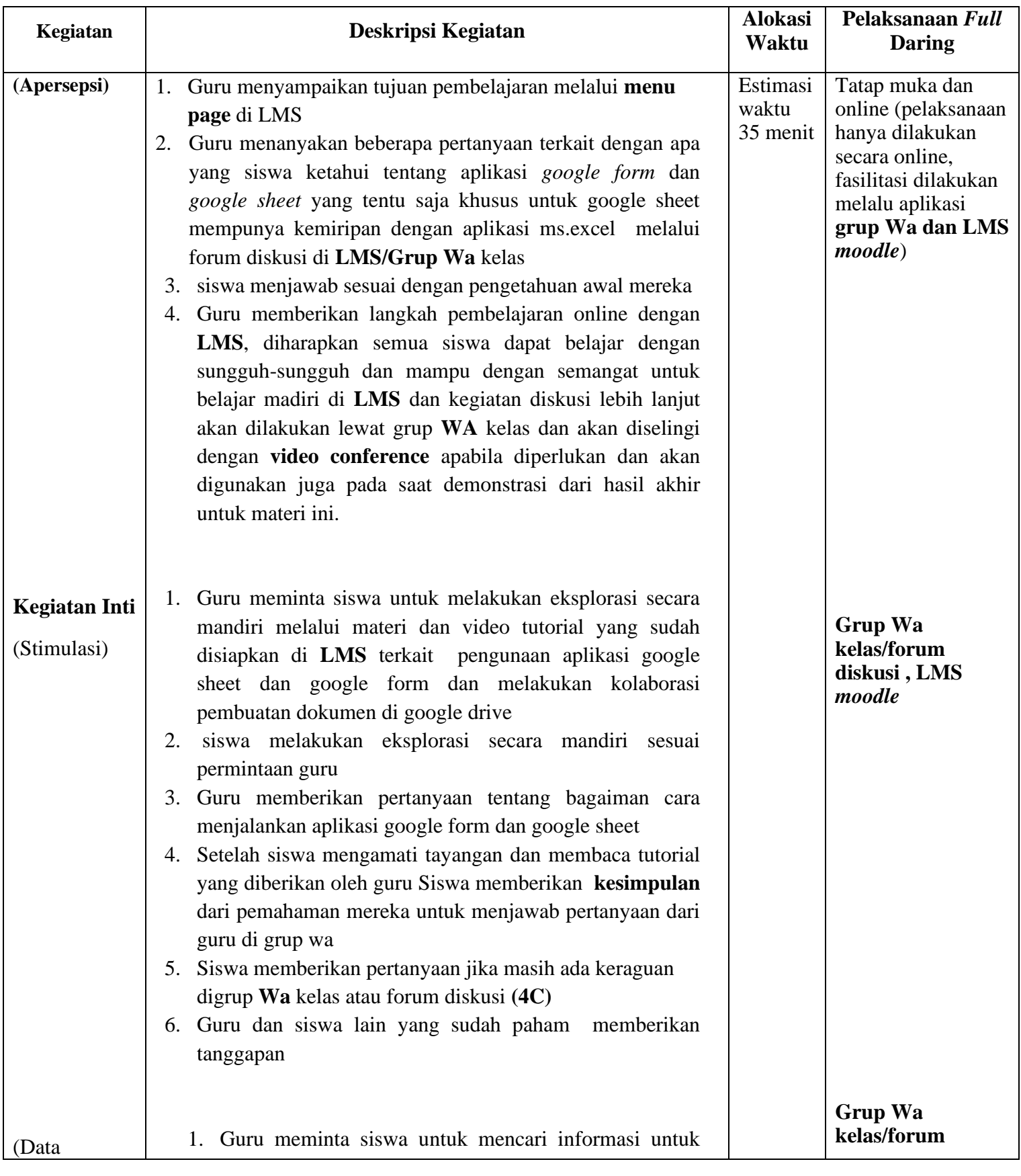

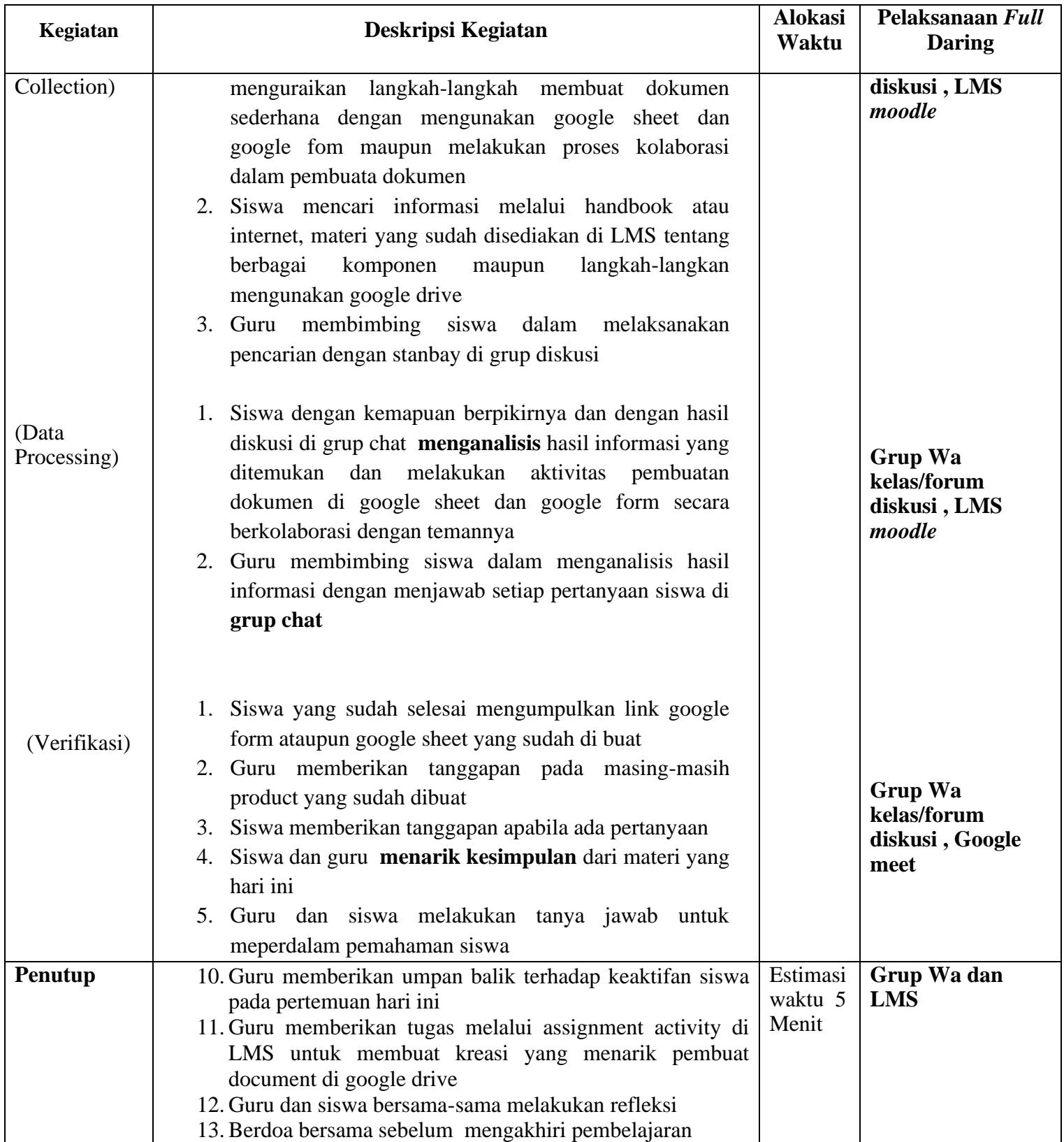

# **I. Penilaian**

# **1. Teknik Penilaian**

# **a. Instrumen Penilaian Sikap**

### **RUBRIK PENILAIAN SIKAP /AFEKTIF PESERTA DIDIK**

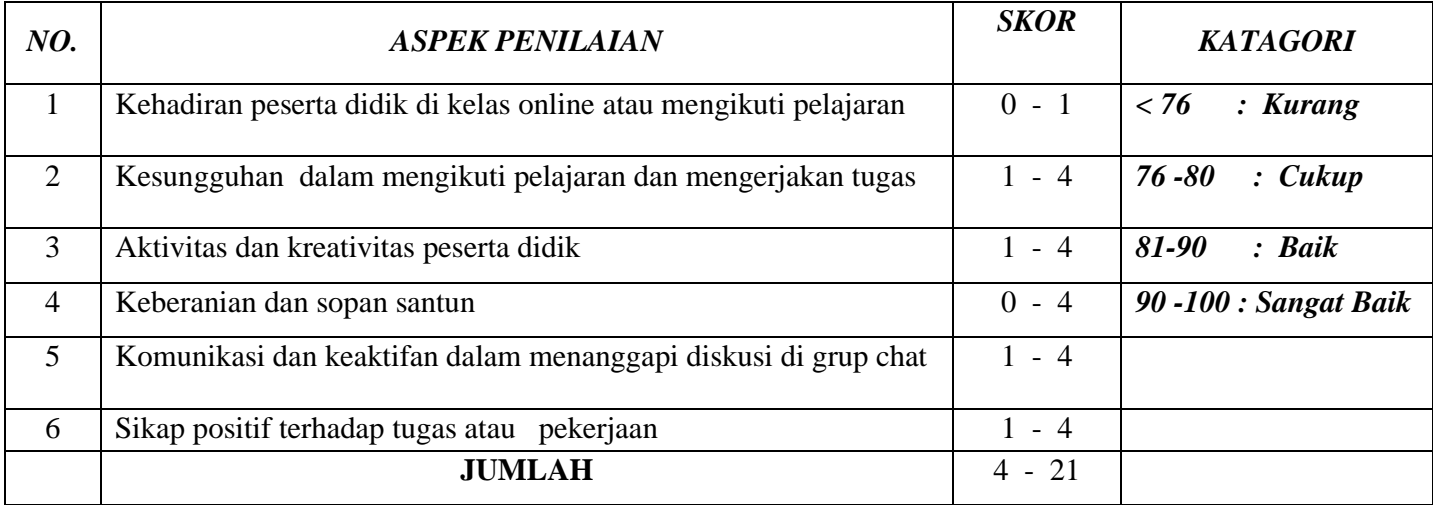

Jumlah Skor

Nilai siswa  $\qquad \qquad : \qquad \qquad \qquad \longrightarrow \qquad \qquad \qquad \times 100$ 

Jumlah Skor Maksimal

# **b. Instrumen Penilaian Pengetahuan ( Penugasan Essay ) dan quiz online**

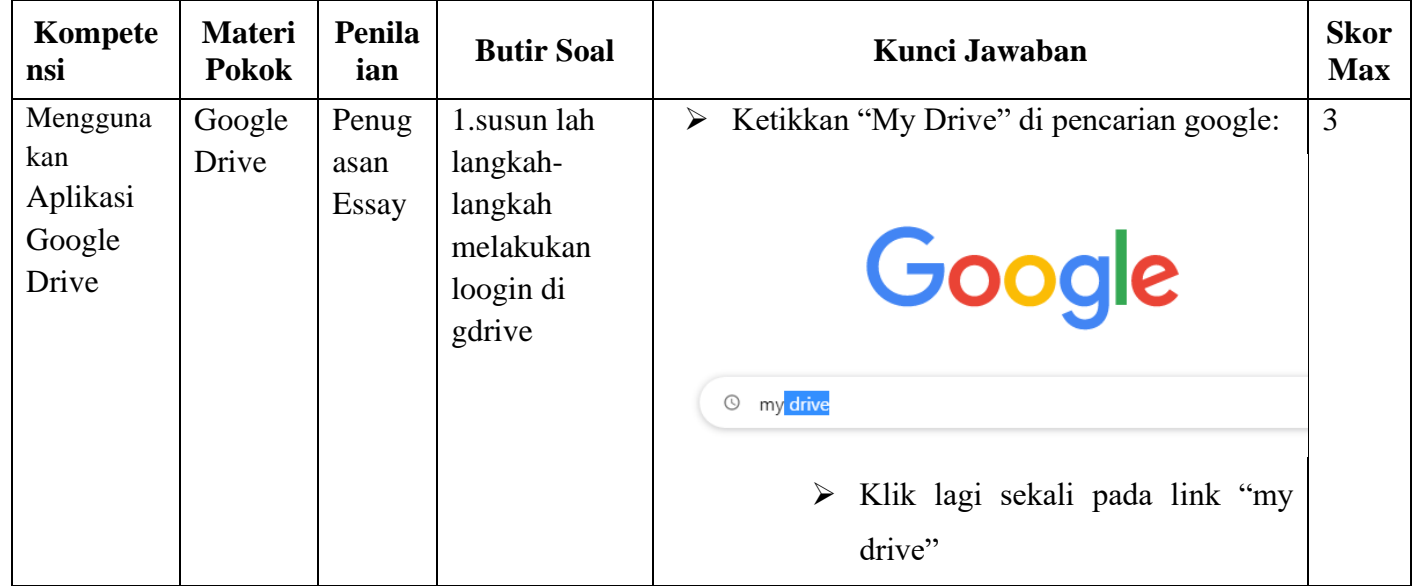

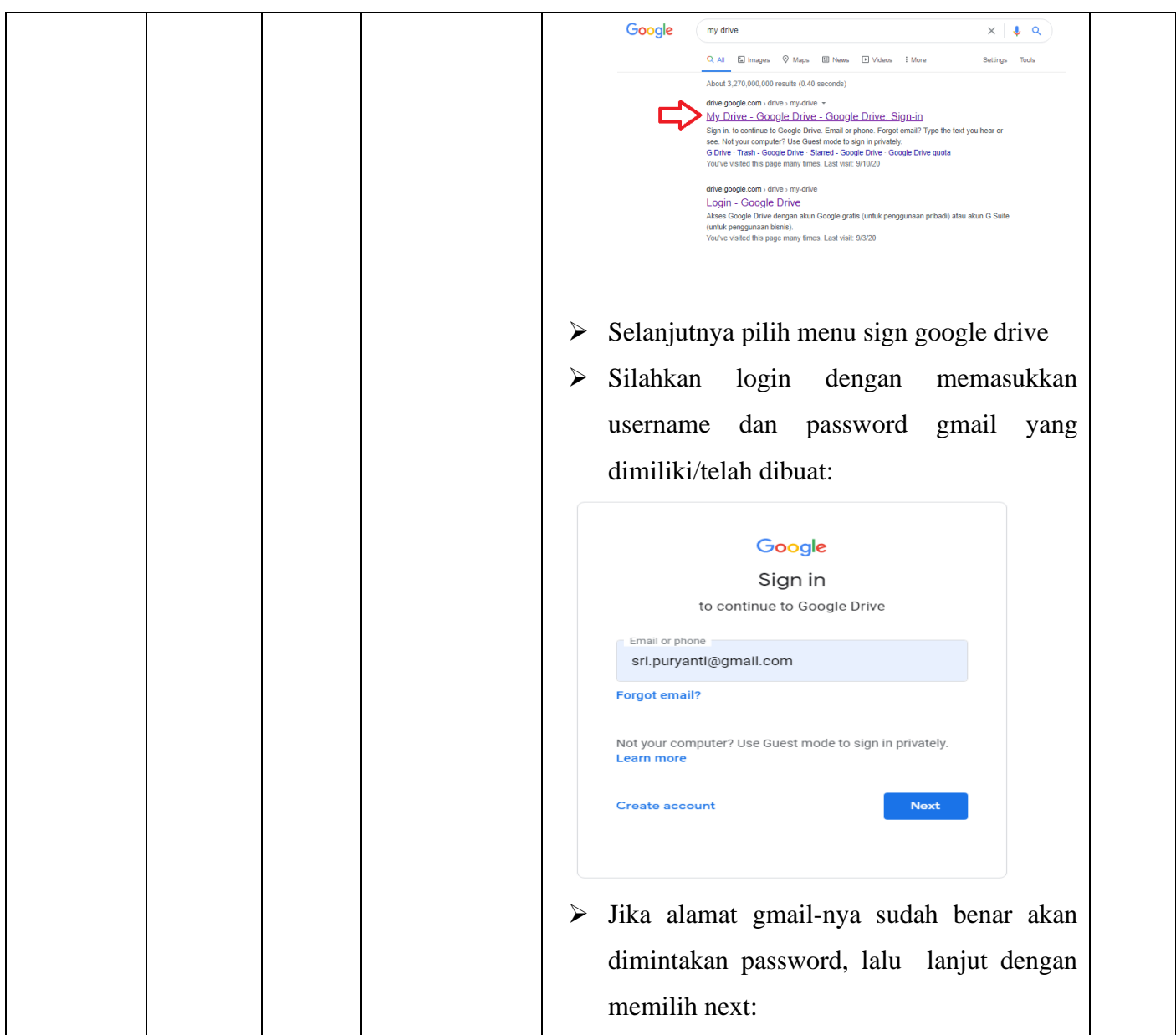

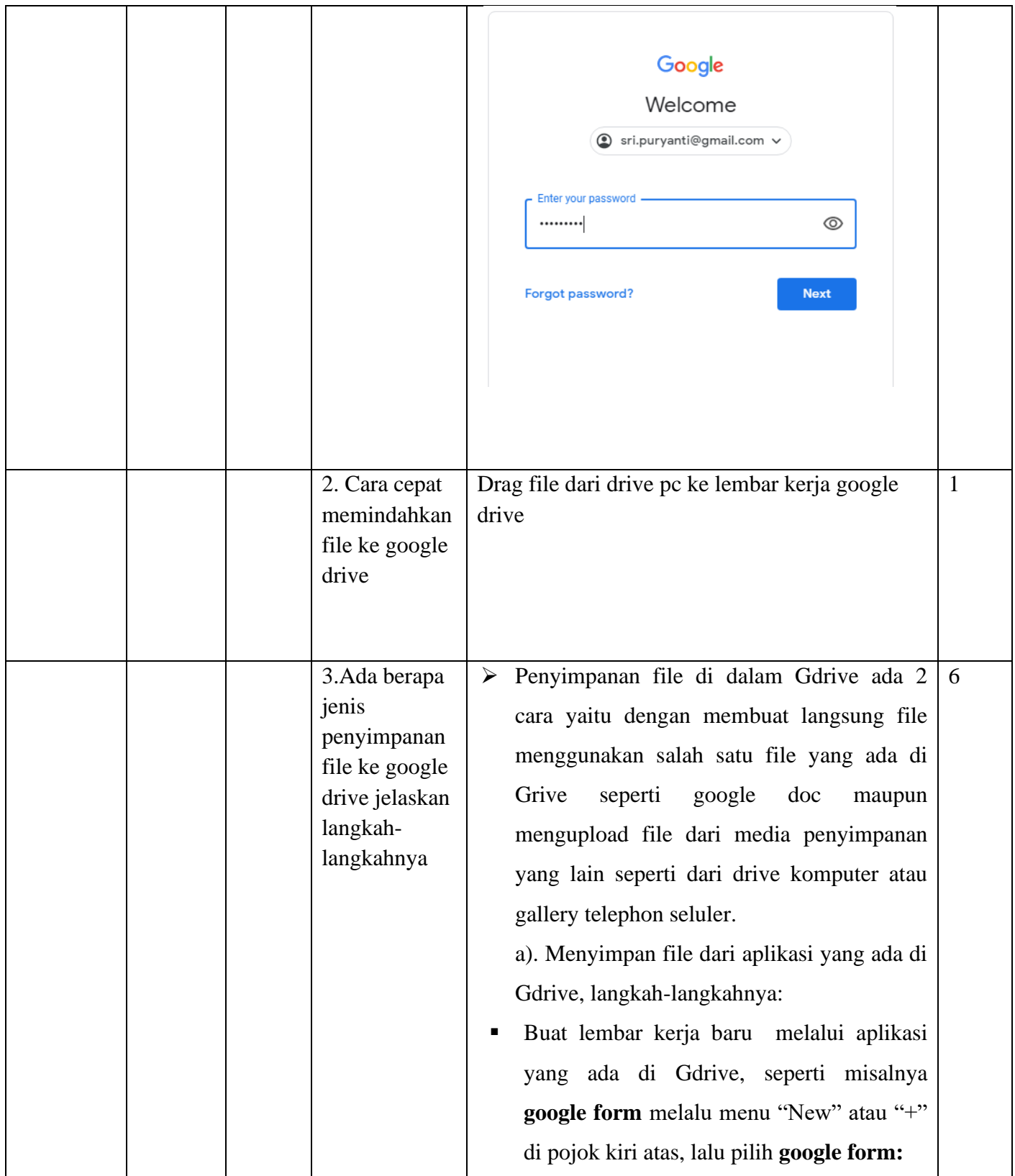

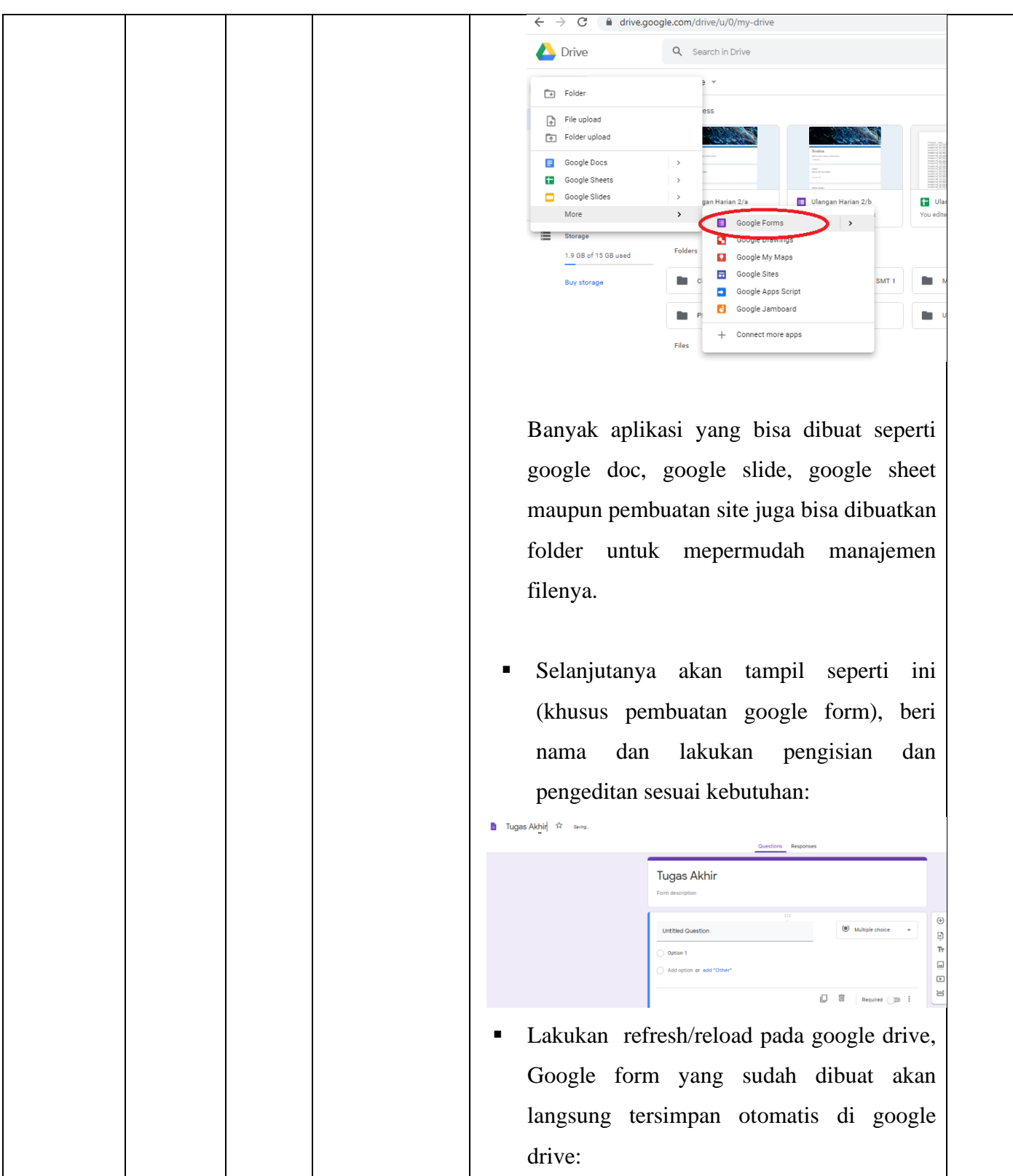

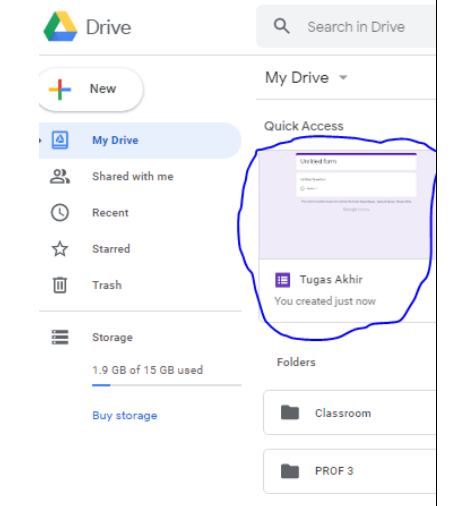

b). Mengupload file ke Gdrive, langkahlangkahnya adalah:

▪ Kalau menggunakan computer bisa langsung dengan cara men *drag file ke google drive* atau dengan cara memilih "New" atau "+" di Gdrive selanjutanya filih *file upload* atau *folder upload***:**

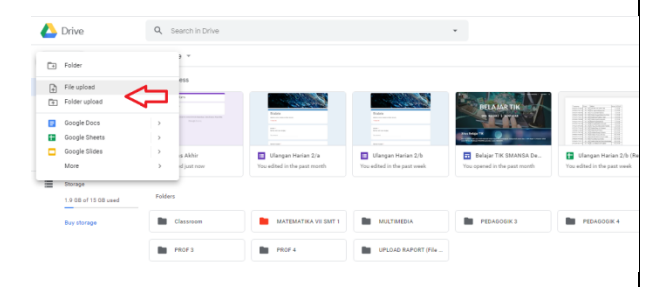

▪ Selanjutnya pilih file yang ingin di upload, misalnya saya upload file refleksi:

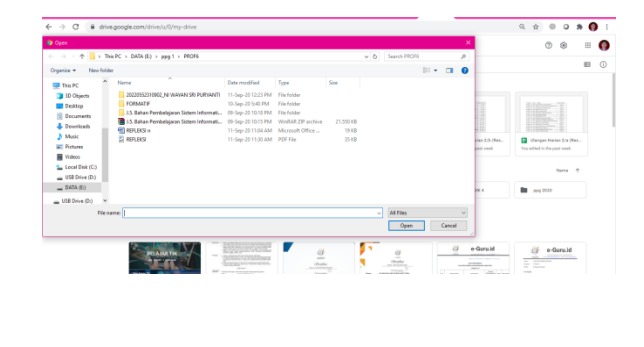

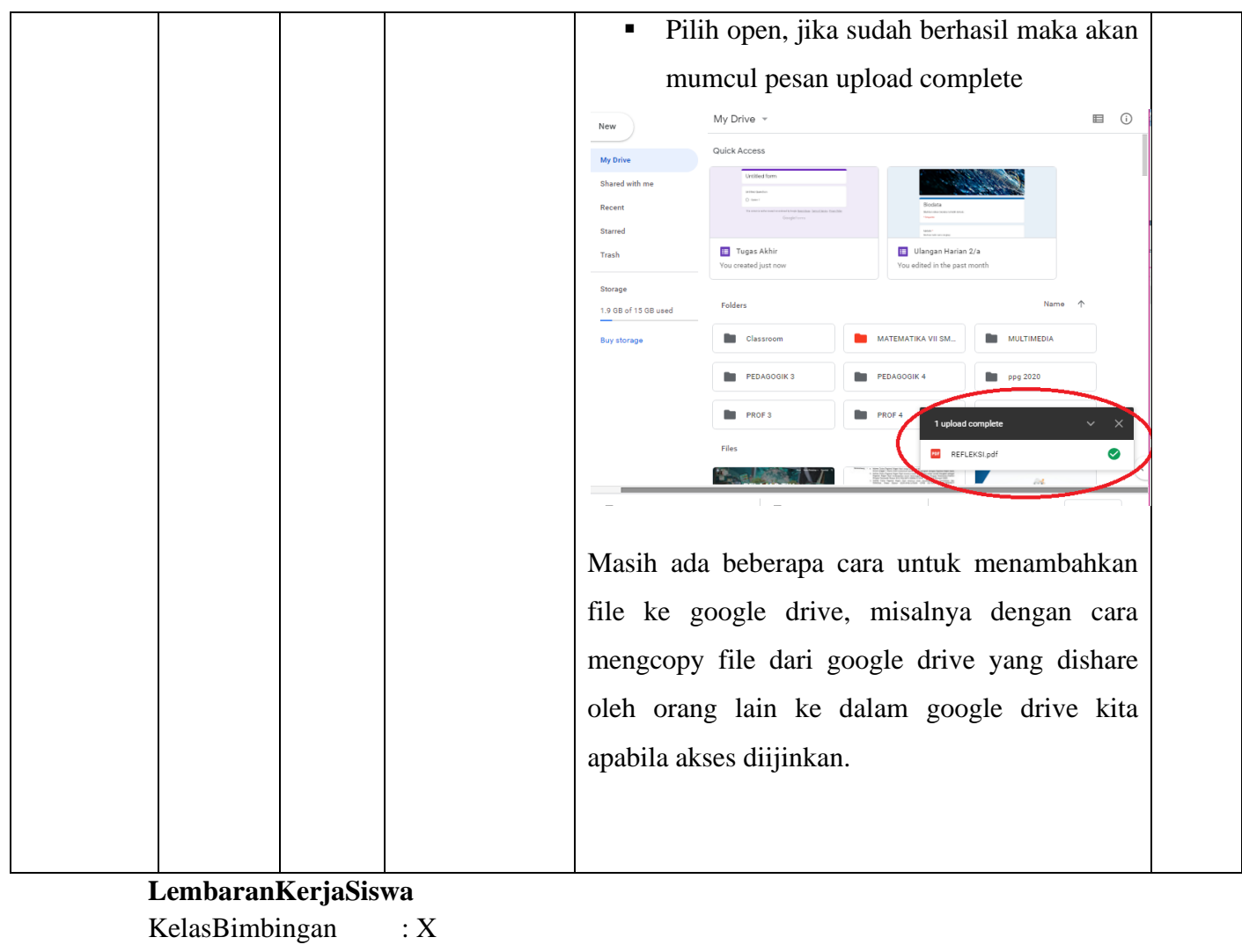

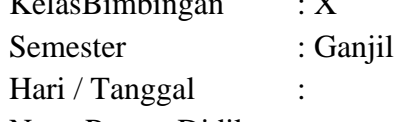

NamaPesertaDidik :

Materi : Menggunakan Aplikasi Google Drive

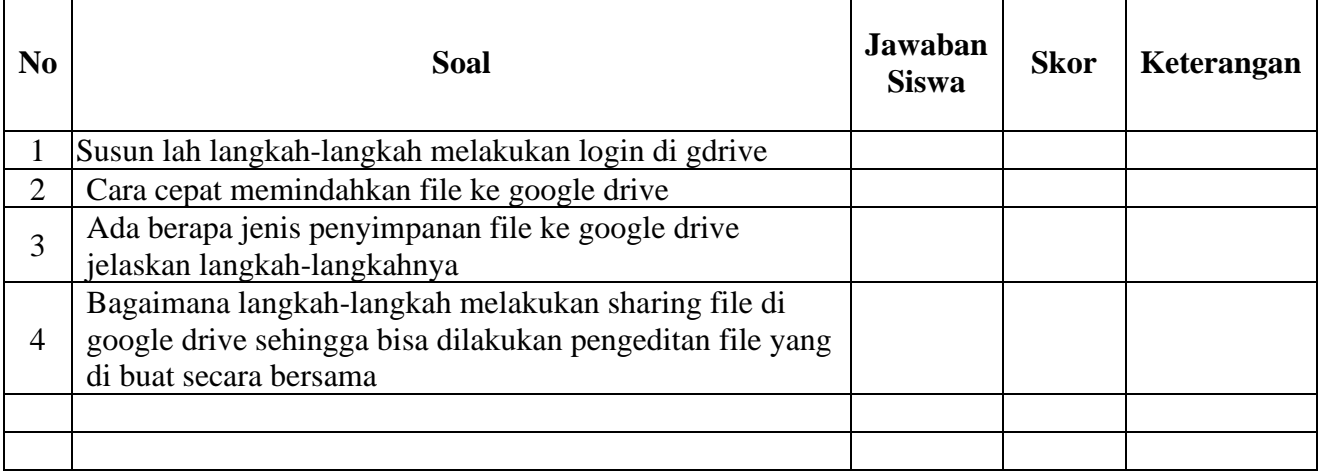

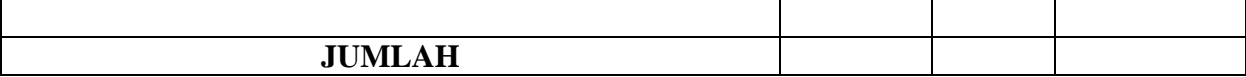

*Pedoman Penskoran / rubrik penilaian:*

- $1 =$ Jawaban tidak lengkap
- $2 =$ Jawaban cukup lengkap
- 3 = Jawaban lengkap
- $4 =$ Jawaban sangat lengkap

Kriteria penilaian dapat dilakukan sebagai berikut

- 1). Jika peserta didik memperoleh skor 9-10 dapat ditetapkan sangat kompeten
- 2). Jika peserta didik memperoleh skor5- 8 dapat ditetapkan kompeten
- 3). Jika peserta didik memperoleh skor3 4 dapat ditetapkan cukup kompeten
- 4). Jika peserta didik memperoleh skor 1 2 dapat ditetapkan tidak kompeten

# **c. Instrumen Penilaian Keterampilan ( UnjukKerja/Praktik)**

Soal :

Lakukan pengeditan sebuah video di dalam camtasia studio dengan menggunakan fasilitas import audio video, cut/trim, efek, transition, text, product&share

### **LembaranKerjaSiswa**

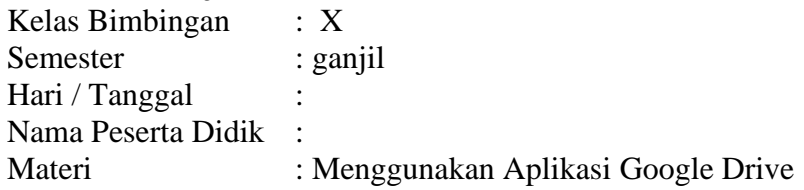

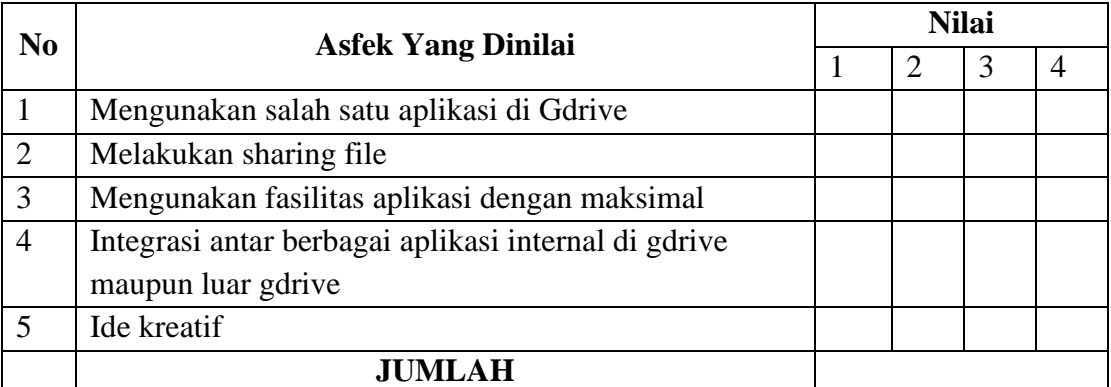

*Rubrik penilaian:*

- $1 =$  tidak terampil
- $2 =$  cukup terampil
- $3 =$  terampil
- $4 =$ sangat terampil

Kriteria penilaian dapat dilakukan sebagai berikut

- 1). Jika peserta didik memperoleh skor 13-16 dapat ditetapkan sangat kompeten
- 2). Jika peserta didik memperoleh skor 9- 12 dapat ditetapkan kompeten
- 3). Jika peserta didik memperoleh skor 5 8 dapat ditetapkan cukup kompeten

4). Jika peserta didik memperoleh skor 1 - 4 dapat ditetapkan tidak kompeten Perhitunganskorakhirmenggunakanrumus :

Skorakhir =  $\frac{Skordiperoleh}{Skormaksimal}$  x 4

2. Pembelajaran Remidial

Memberikan bimbingan lebih lanjut baik secara individual dan kelompok melalui forum LMS/Whatsapp/Google meet terkait materi pertemuan 1, 2 dan 3) (Bimbingan individual/kelompok)

3. Pembelajaran Pengayaan

(Bimbingan individual/kelompok)

Materi tambahan yaitu mengunakan aplikasi **google site dan syncronisasi dari drive Komputer ke GDrive. Sumber: modul digital dan video pembelajaran**

Mengetahui, Denpasar, 19 September 2020 Kepala SMA Negeri 1 Denpasar Guru BK TIK

M. Rida, S.Pd., M.Pd Ni Wayan Sri Puryanti, S.Pd NIP. 19680718 199303 1 012 NIP. 19871122 201903 2 009